## Quick Reference Guide Work Study Monitoring Report

UNI e-Business Suite

## **VIEWING A WORK STUDY MONITORING REPORT**

Supervisors and timecard managers can monitor their work study employee's earnings on a daily basis by viewing the Work Study Monitoring Report. If a student employee is nearing their award, or if a student is not working enough hours to earn their Work Study amount, the student's name will be highlighted. If a student is close to reaching their award, departments should let that student know and set them up departmentally if desired. After a student has obtained their Work Study amount, departments are responsible for sending a termination form terminating their work study position and creating a new departmental assignment. The Work Study Monitoring Reports are available by following the directions provided below:

- 1. Logon to My UNIverse.
- 2. Click e-Business Login in the e-Business channel.
- 3. Enter your e-Business username and password.
- 4. Click Supervisor Self Service or Timecard Mgr
- 5. Click Work Study Monitoring Report.

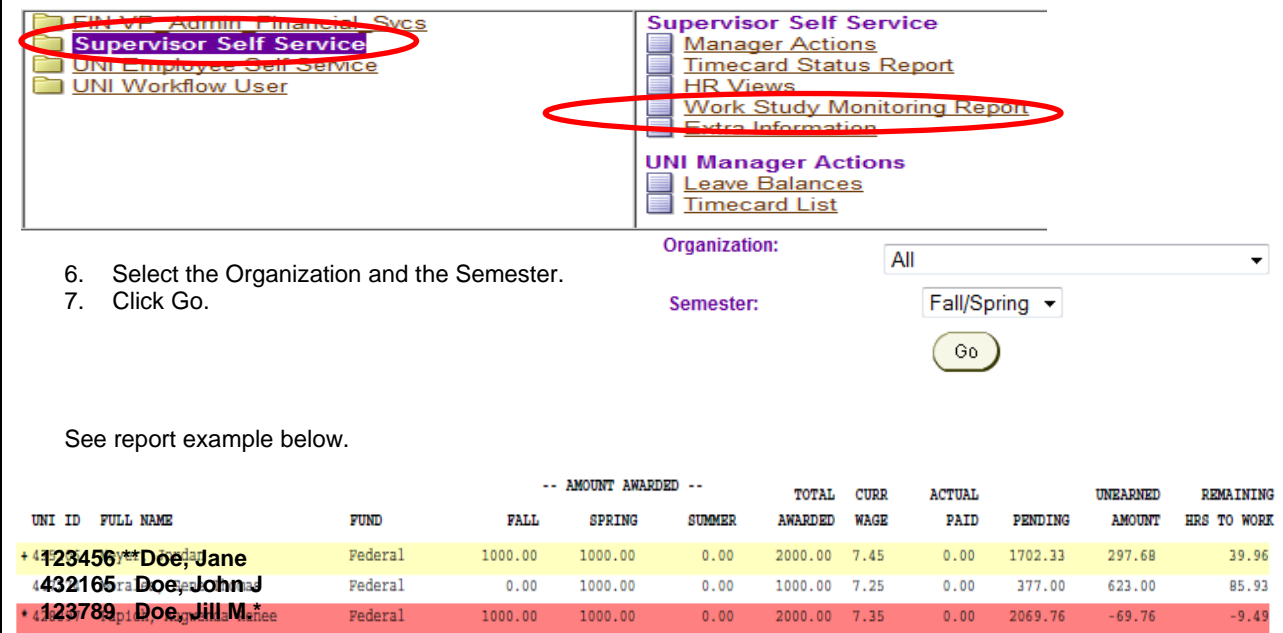

## **Important Information:**

Once a student earns the total award, additional payment must be made by the department.

**Actual Paid**: Amount of work award the student has been paid as of the most recent payroll. **Pending**: Amount of work award found on timecards that have yet to be paid to the student. **Unearned Amount and Remaining hours to work**: Calculated to include both actual paid and pending hours.

What the highlighting means-

\*(RED): Students in RED have exceeded the maximum of their work award. Please set them up as a departmental employee if your department plans on keeping them on after they have exceeded their work award.

+(YELLOW): Students in YELLOW are nearing their work study allotment (withint \$300). Please monitor their hours extremely close as to not allow them to exceed their work study award.

For questions, please contact the Help Desk at 3-5555 or email ebusiness-help@uni.edu.

For questions about this document, please contact Pat Whitt, e-Business Trainer, 3-6881.

## Quick Reference Guide Work Study Monitoring Report

UNI e-Business Suite

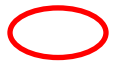

For questions, please contact the Help Desk at 3-5555 or email ebusiness-help@uni.edu.

For questions about this document, please contact Pat Whitt, e-Business Trainer, 3-6881.

Created 7/26/10 by pbw Revised 6/24/11 by pbw